*[Relais de courant homopolaire, détection de fuite à la terre](http://www.loreme.fr/fichtech/DSL36LEAK.pdf) [Contrôleur d'isolement](http://www.loreme.fr/fichtech/DSL36LEAK.pdf)* 

## **CONFIGURATION ET UTILISATION**

# **DSL36LEAK**

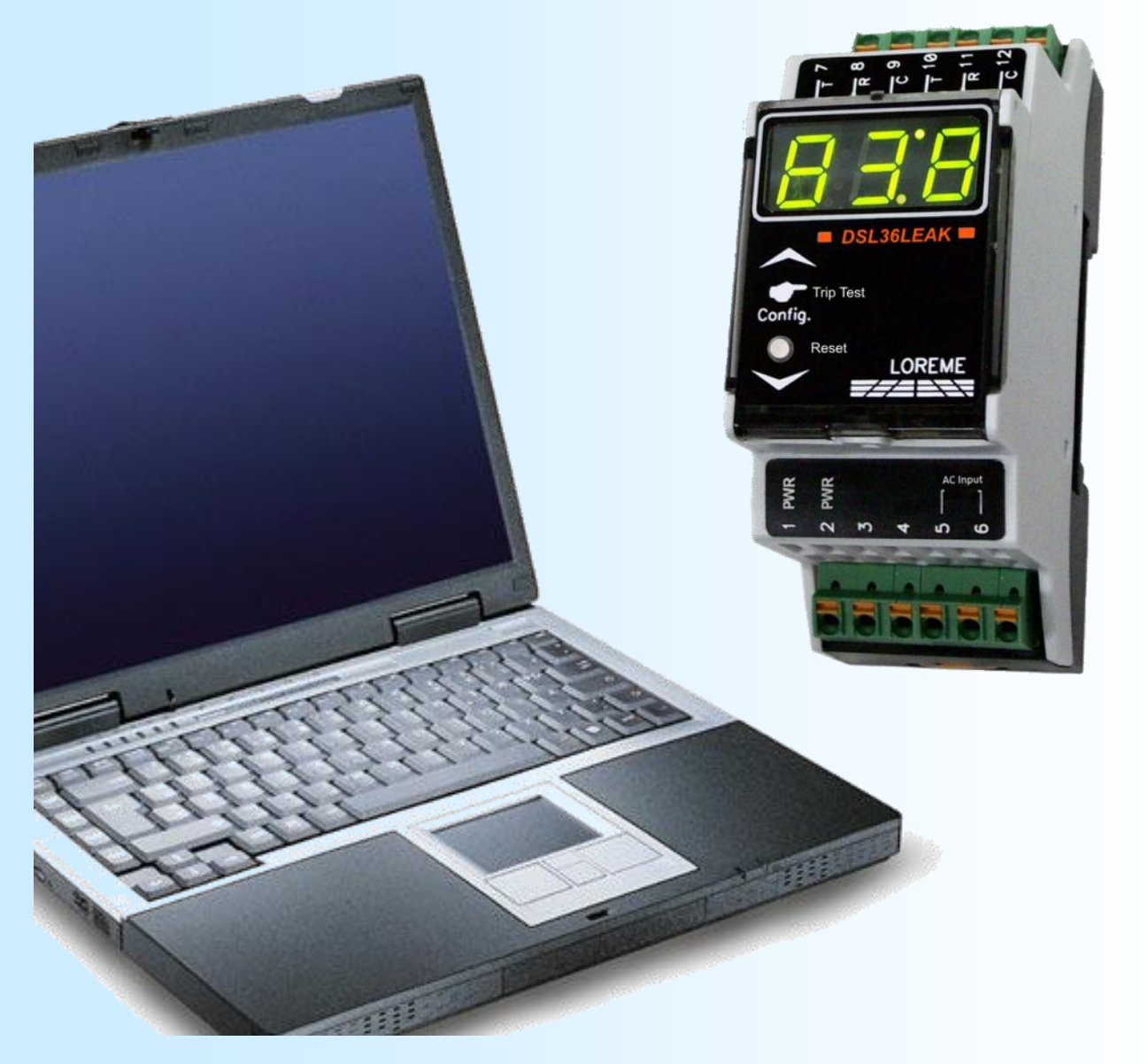

**LOREME 12, rue des Potiers d'Etain Actipole BORNY - B.P. 35014 - 57071 METZ CEDEX 3 Téléphone 03.87.76.32.51 - Télécopie 03.87.76.32.52 Nous contacter: Commercial@Loreme.fr - Technique@Loreme.fr Manuel téléchargeable sur: www.loreme.fr**

*REV0.0 - 20/09/17*

# <span id="page-1-0"></span>**Sommaire**

# LOREME

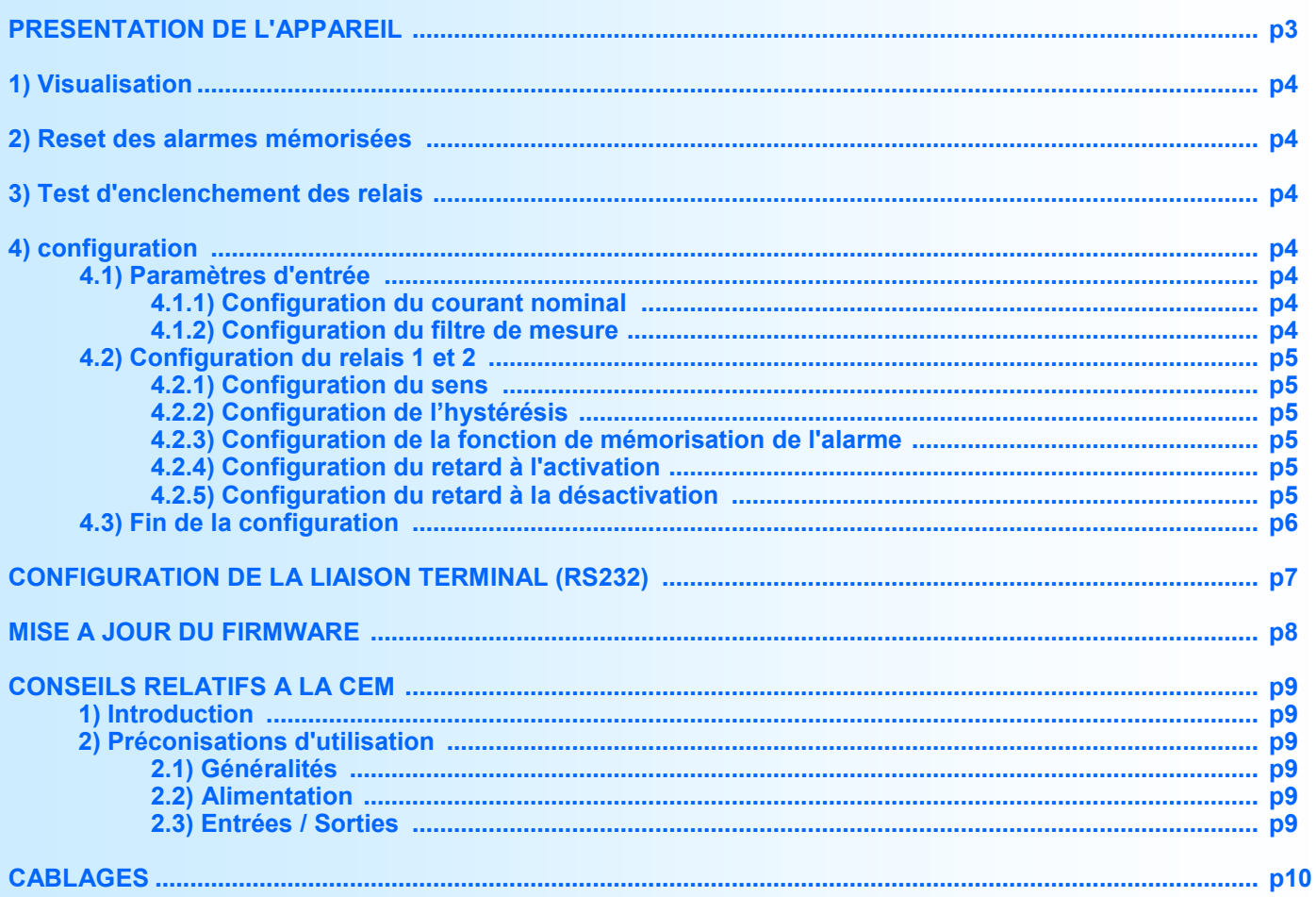

# <span id="page-2-0"></span>**Présentation de l'appareil**

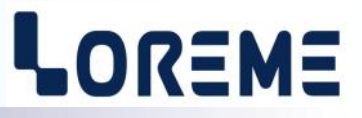

L'objet de ce manuel de configuration est de permettre de se familiariser avec les fonctions offertes par l'appareil.

Le DSL36LEAK est un relais différentiel de protection de courant de fuite à la terre. Associé à un tore homopolaire, il mesure le courant de fuite et l'affiche sur son afficheur à LED 3 digits. Le produit s'active lorsqu'il détecte une isolation défectueuse, laquelle est mesurée par le tore lorsque la somme vectorielle des courants transportés dans les câbles n'est plus égale à zéro. Ce relais à sensibilité et temps de retard réglables peut fonctionner soit en mode protection (réarmement manuel) ou en mode signalisation (réarmement automatique) après disparition du défaut. Deux boutons poussoirs permettent un contrôle des relais de sortie (test et reset d'alarme) et une configuration rapide des paramètres de l'appareil (entrée, relais).

La fiche technique est téléchargeable à l'adresse :<http://www.loreme.fr/fichtech/DSL36LEAK.pdf>

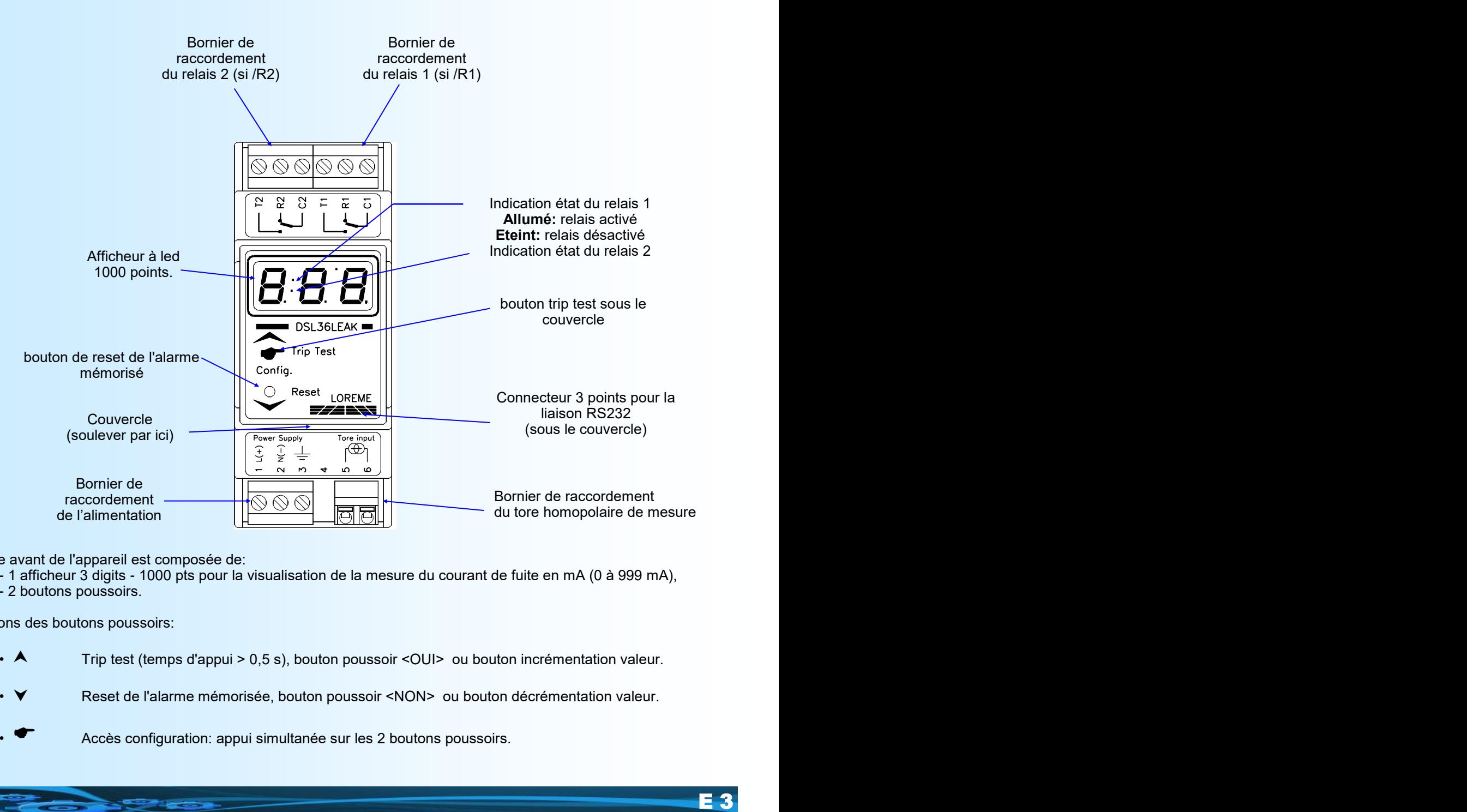

**INTERFACE UTILISATEUR**

La face avant de l'appareil est composée de:

- 1 afficheur 3 digits - 1000 pts pour la visualisation de la mesure du courant de fuite en mA (0 à 999 mA),

- 2 boutons poussoirs.

Fonctions des boutons poussoirs:

• Trip test (temps d'appui > 0,5 s), bouton poussoir <OUI> ou bouton incrémentation valeur.

• Reset de l'alarme mémorisée, bouton poussoir <NON> ou bouton décrémentation valeur.

• Accès configuration: appui simultanée sur les 2 boutons poussoirs.

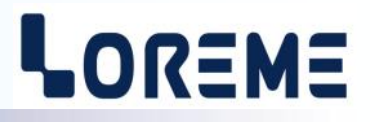

#### <span id="page-3-0"></span>**1) Visualisation**

A la mise sous tension le DSL36LEAK affiche la mesure du courant de fuite directement en face avant. Un dépassement haut de la capacité d'affichage sera indiqué par l'affichage du message "**Hi** " (courant > 999 mA).

#### **2) Reset des alarmes mémorisé**

Un appui sur le bouton "Reset", permet d'effacer l'état d'alarme mémorisé sur le relais1 et le relais 2.

#### **3) Test d'enclenchement des relais**

Un appui sur le bouton "Trip Test" pendant un temps supérieur à 0,5 s, permet d'enclencher les relais d'alarme manuellement.

#### **4) Configuration**

L'appareil est entièrement configurable par les boutons poussoirs de la face avant. On peut ainsi modifier les paramètres d'entrée et des relais d'alarme. L'accès à la configuration se fait en appuyant sur les deux boutons simultanément  $($   $\bullet)$ .

#### **4.1) Paramètres d'entrée**

Les paramètres d'entrée configurable sont:

- Courant nominal du tore homopolaire (Tleak) de mesure.
	- Filtre de mesure.

Le paramètre courant nominal corresponds à la valeur du calibre courant du tore homopolaire de mesure.

Le paramètre filtre de mesure permet de modifier le temps d'intégration pour le calcul de la valeur efficace vrai. Ce paramètre est configurable de 0,1 s à 60 s (1 s par défaut). Il est à noter que l'amplitude de l'ondulation résiduelle sur la mesure efficace est inversement proportionnelle à cette valeur. Un temps de réponse rapide implique donc une forte ondulation résiduelle sur la mesure.

Par exemple avec un filtre de 1 s, l'ondulation est de 0,6 % de la valeur mesuré.

Il est a noter que la mesure de courant afficher en face avant est également moyenné (filtre de 3 secondes environ).

L'appareil affiche le message **'inP'** pour l'accès au réglage des paramètres d'entrée. Un appui sur le bouton **A** permet d'accéder à la configuration des paramètres, le bouton  $\blacktriangledown$  permet de passer à la rubrique suivante.

#### **4.1.1) Configuration du courant nominal du tore homopolaire Tleak**

L'appareil affiche le message **'ino'** et le bouton **A** permet d'accéder au réglage du courant nominal, le bouton **V** permet de passer à la rubrique suivante. A l'accès au réglage, la valeur actuel du retard à l'enclenchement est visualisé, et les boutons **A**, **V** permettent de l'incrémenter ou de la décrémenter. L'affichage clignote pendant le réglage. La valeur réglé est validée automatiquement au bout de 4 secondes si aucune touche n'est appuyé. Le courant nominal est réglable de 10 à 999 mA.

#### **4.1.2) Configuration du Filtre de mesure**

L'appareil affiche le message **'FLt'** et le bouton **A** permet d'accéder au réglage du filtre de mesure, le bouton **V** permet de passer à la rubrique suivante. A l'accès au réglage, la valeur actuel est visualisé, et les boutons  $\blacktriangle$ ,  $\blacktriangledown$  permettent de l'incrémenter ou de la décrémenter. L'affichage clignote pendant le réglage. La valeur réglé est validée automatiquement au bout de 4 secondes si aucune touche n'est appuyé.

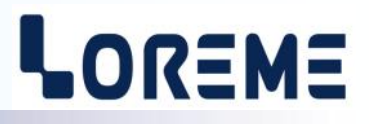

#### <span id="page-4-0"></span>**4.2) Configuration des relais 1 (option /R1) et 2 (option /R2)**

l'appareil affiche **'AL1'** ou **'AL2'**. La touche ▲ permet d'accéder aux rubriques de configuration du relais. La touche permet de passer à la rubrique suivante ou met fin à la configuration. Dans ce dernier cas, le message '**End**' s'affiche et les paramètres de configuration sont mémorisé.

Les paramètres d'alarme des relais sont:

- Le seuil,
- L'hystérésis,
- La fonction de mémorisation de l'alarme.
- Le retard d'activation et de désactivation.

L'alarme fonctionne de la manière suivante:

- .l'alarme est activée lorsque la mesure passe au dessus du seuil,
- .l'alarme est désactivée lorsque la mesure passe en dessous du seuil moins l'hystérésis.

#### **4.2.1) Configuration du seuil**

L'appareil affiche le message **'thr'** et le bouton **A** permet d'accéder au réglage du seuil, le bouton **V** permet de passer à la rubrique suivante. A l'accès au réglage, la valeur actuel du seuil est visualisé, et les boutons  $\blacktriangle$ ,  $\blacktriangledown$  permettent de l'incrémenter ou de la décrémenter. L'affichage clignote pendant le réglage. La valeur réglé est validée automatiquement au bout de 4 secondes si aucune touche n'est appuyé. Le seuil est configurable de 2 à 999 mA.

#### **4.2.2) Configuration de l'hystérésis**

L'appareil affiche le message ' **db**' et le bouton **A** permet d'accéder au réglage de l'hystérésis, le bouton **V** permet de passer à la rubrique suivante. A l'accès au réglage, la valeur actuel de l'hystérésis est visualisé, et les boutons **A**,  $\blacktriangledown$ permettent de l'incrémenter ou de la décrémenter. L'affichage clignote pendant le réglage. La valeur réglé est validée automatiquement au bout de 4 secondes si aucune touche n'est appuyé. l'hystérésis est configurable de 1 mA à la valeur du seuil.

#### **4.2.3) Configuration de la fonction de mémorisation de l'alarme**

L'appareil affiche le message **'HLd'** (Hold). Le bouton **A** permet d'activer la fonction de mémorisation, le bouton **V** de la désactiver. Si la fonction est active alors la désactivation du relais ne pourra se faire qu'en appuyant sur le bouton "Reset" en face avant (réarmement manuel). Si la fonction est inactive, alors le relais sera désactivé lorsque l'état d'alarme aura disparu et que le délais de désactivation du relais sera écoulé (réarmement automatique).

#### **4.2.4) Configuration du retard d'activation (ON)**

L'appareil affiche le message 'don' et le bouton **A** permet d'accéder au réglage du retard, le bouton **V** permet de passer à la rubrique suivante. A l'accès au réglage, la valeur actuel du retard à l'enclenchement est visualisé, et les boutons **A**,  $\blacktriangledown$  permettent de l'incrémenter ou de la décrémenter. L'affichage clignote pendant le réglage. La valeur réglé est validée automatiquement au bout de 4 secondes si aucune touche n'est appuyé.

**La valeur du retard d'activation,** configurable de 0 s à 60 s, détermine le temps au delà duquel le relais est activé après apparition d'un évènement d'alarme.

#### **4.2.5) Configuration du retard de désactivation (OFF)**

L'appareil affiche le message 'doF' et le bouton **A** permet d'accéder au réglage du retard, le bouton **V** permet de terminer la configuration. A l'accès au réglage, la valeur actuel du retard au déclenchement est visualisé, et les boutons A, Y permettent de l'incrémenter ou de la décrémenter. L'affichage clignote pendant le réglage. La valeur réglé est validée automatiquement au bout de 4 secondes si aucune touche n'est appuyé.

**La valeur du retard de désactivation,** configurable de 0 s à 60 s, détermine le temps au delà duquel le relais est désactivé après disparition d'un évènement d'alarme.

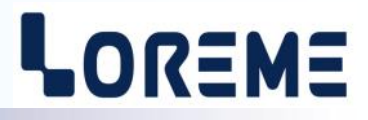

<span id="page-5-0"></span>Rq: *Si la fonction mémorisation est active, la configuration du retard de désactivation n'est pas disponible.*

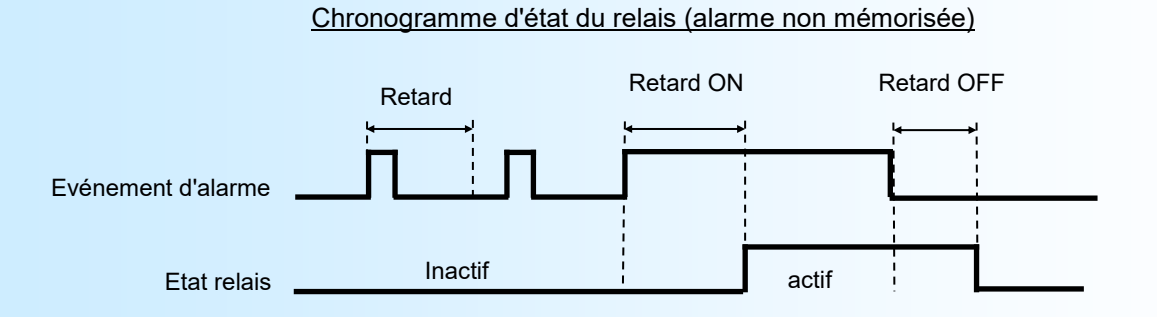

#### **4.3) Fin de la configuration**

En fin de configuration, les nouveaux paramètres sont sauvegardés en mémoire non volatile et l'appareil affiche le message '**End**', puis revient au mode mesure.

#### *Notes:*

- *- Si le délais d'attente d'une action sur les boutons dépasse 30 secondes alors l'appareil revient automatiquement en mode mesure sans sauvegarder la nouvelle configuration.*
- *- Si l'utilisateur ne termine pas le processus de configuration jusqu'au message 'End' les paramètres de configuration ne seront pas sauvegarder.*
- *- En sortie d'usine, les paramètres par défaut sont:*
	- *\* Entrée: Courant nominal Tio = 300 mA, filtre de mesure = 1 s.*
	- *\* Alarme 1: Seuil = 50 mA, hystérésis = 2 mA, non mémorisé, retards ON et OFF = 1 s.*
	- *\* Alarme 2: Seuil = 50 mA, hystérésis = 2 mA, non mémorisé, retards ON et OFF = 1 s.*

# <span id="page-6-0"></span>**Configuration de la liaison terminal (RS232)**

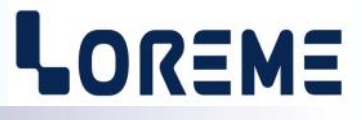

L'appareil se configure et se met à jour en mode terminal par le biais d'une liaison RS232.

## **Etape 1: installation du cordon de configuration USB**

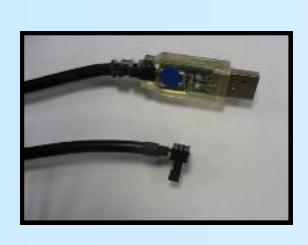

- le driver est téléchargeable sur www.loreme.fr: [http://www.loreme.fr/aff\\_produits.asp?rubid=53&langue=fr](http://www.loreme.fr/aff_produits.asp?rubid=53&langue=fr)
- Lancer le programme exécutable pour installer le driver, - Brancher ensuite le câble sur une prise USB, Windows créer un port COMx (x >=4).

#### **Remarque :**

Le numéro du port de communication ne change pas si on utilise le même cordon de configuration sur différents port USB du PC.

L'utilisation d'un autre cordon de configuration génère un autre numéro de port de communication et nécessite la reconfiguration de l'HyperTerminal.

## **Etape 2: Configuration du programme d'émulation terminal (PC sous Windows).**

Le logiciel d'émulation terminal pour PC « HyperTerminal » est résidant jusqu'à la version Windows XP, pour les **1** versions ultérieures, il est téléchargeable sur **www.loreme.fr dans la rubrique Télécharger**. (<http://www.loreme.fr/HyperTerm/htpe63.exe> ) => Lancer la procédure d'installation en cliquant sur le programme téléchargé. Lancer une connexion "hyper Terminal": **2**- Cliquer sur le bouton **"DEMARRER"** Jusqu'à la version Windows XP - Aller sur **"Programmes \ Accessoires \ Communication \ Hyper Terminal"** - Cliquer sur **"Hypertrm.exe"** Ou si le programme à été téléchargé: - Aller sur **"Tous les programmes \ HyperTerminal Private Edition"** - Cliquer sur **"HyperTerminal Private Edition" 3 4** Choisir le port de communication **5** Propriétée COM2  $\overline{2}$ Nommer la connexion correspondant au câble usb. Paramètres | Choisir: - 9600 bauds **Description de la connexion**  $\overline{12}$ .<br>Numéro de télénh  $\overline{13}$ Bits par seconde: 9600  $\overline{\mathbf{v}}$ - 8 bits de données Nouvelle connexion **DEL** LOREME - sans parité  $Bits de données:  $\sqrt{8}$$ </u>  $\overline{\mathbf{L}}$ Entrez les détails du numéro de téléphone que vous - 1 bit de stop Entrez un nom et choisissez une icône pour la connexion Parité: Aucur  $\overline{\mathbf{u}}$ - contrôle de flux: Code naus  $\overline{\mathbf{v}}$ **ITOREME XON/XOFF** Bits d'arrêt : [1  $\overline{\mathbf{r}}$ Indieatif  $\overline{\phantom{a}}$ Contrôle de flux: | Numéro de téléphone Connecter en utilisant Diriger vers Com Avancés... Rétablir les options par défaut Annuler Annuler **6** Le PC est en mode terminal, le relier à l'appareil en branchant le cordon RS232. La mesure est visualisée à l'écran. Pour entrée en configuration, taper sur **"C"** au clavier. **7** En quittant l'hyper terminal, la fenêtre ci-contre apparaît. **En sauvegardant la session, le** terminal sera dans la même  $\mathbf{?}$ Voulez-vous enteristrer la session LOBEME 2 Ainsi, le raccourci LOREME.ht permettra de configuration au prochain communiquer avec tous les appareils LOREME. démarrage.  $\overline{\phantom{a}}$  Non  $\overline{\phantom{a}}$  Annuler **Remarque**: pour modifier des paramètres du mode terminal alors que celui-ci est en fonction, il est nécessaire, après avoir réalisé les modifications de fermer le mode terminal et de le ré-ouvrir pour que les modifications soient effectives. E 7

# <span id="page-7-0"></span>**Mise à jour FIRMWARE**

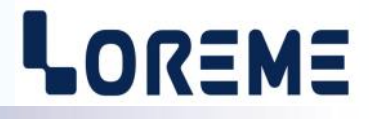

Pour accéder à la mise à jour du Firmware il faut en premier lieu ouvrir une fenêtre HyperTerminal, raccorder le PC avec l'appareil, puis mettre l'appareil sous tension.

Dans la fenêtre de l'HyperTerminal, le caractère suivant est affiché:

**>** <———————— L'appareil envoi ce caractère et attend le caractère « **F** » pendant 0,5 s.

Si l'utilisateur a appuyer sur la touche « F » du clavier dans le temps imparti, le message suivant est affiché dans la fenêtre de l'HyperTerminal:

**FIRMWARE LOADER Rev0 READY TO TRANSFER...**

L'appareil est maintenant en attente de transfert du fichier de mise à jour du Firmware. Ce fichier est un simple fichier de texte avec l'extension .txt fourni par LOREME et contenant le Firmware codé au format intel HEX. Sélectionner le menu « Transfert », « Envoyer un fichier texte… ».

Chercher le fichier voulu à l'aide du sélecteur de fichier, puis, après l'avoir sélectionné, cliqué sur « Ouvrir ». HyperTerminal commence le transfert du fichier vers l'appareil.

**FIRMWARE LOADER Rev0 READY TO TRANSFER \*\*\*\*\*\*\*\*\*\*\*** <———————— Une série d'étoile apparaît pour indiquer la bonne évolution du transfert.

En fin de programmation le message « **PROGRAMMING OK !** » est affiché si tout se passe bien. En cas d'erreur, les messages suivant peuvent être affichés:

- **SERIAL COM ERROR !** Erreur de réception.

**- SERIAL TIMEOUT !** Temps d'attente de réception dépassé.

- **PROGRAMMING FAILED !** Erreur de programmation dans la mémoire flash de l'appareil.

#### **Attention:**

*Si une erreur se produit pendant le processus de programmation, il est absolument nécessaire de reprendre la procédure depuis le début, la programmation partielle entrainant un non fonctionnement de l'appareil.*

# <span id="page-8-0"></span>**Conseils relatif à la CEM**

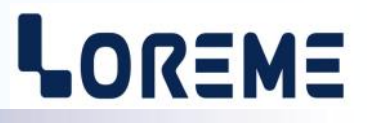

## **1) Introduction**

Pour satisfaire à sa politique en matière de CEM, basée sur les directives communautaire **2014/30/UE** et **2014/35/UE**, la société LOREME prend en compte les normes relatives à ces directives dès le début de la conception de chaque produit.

L'ensemble des tests réalisés sur les appareils, conçus pour travailler en milieu industriel, le sont aux regards des normes IEC 61000-6-4 et IEC 61000-6-2 afin de pouvoir établir la déclaration de conformité.

Les appareils étant dans certaines configurations types lors des tests, il est impossible de garantir les résultats dans toutes les configurations possibles.

Pour assurer un fonctionnement optimal de chaque appareil il serait judicieux de respecter certaines préconisations d'utilisation.

## **2) Préconisation d'utilisation**

### **2.1) Généralité**

- Respecter les préconisations de montage (sens de montage, écart entre les appareils ...) spécifiés dans la fiche technique.
- Respecter les préconisations d'utilisation (gamme de température, indice de protection) spécifiés dans la fiche technique.
- Eviter les poussières et l'humidité excessive, les gaz corrosifs, les sources importantes de chaleur.
- Eviter les milieux perturbés et les phénomènes ou élément perturbateurs.
- Regrouper, si possible, les appareils d'instrumentation dans une zone séparée des circuits de puissance et de relayage.
- Eviter la proximité immédiate avec des télérupteurs de puissance importantes, des contacteurs, des relais, des groupes de puissance à thyristor ...
- Ne pas s'approcher à moins de cinquante centimètres d'un appareil avec un émetteur (talkie-walkie) d'une puissance de 5 W, car celui-ci créer un champs d'une intensité supérieur à 10 V/M pour une distance de moins de 50 cm.

## **2.2) Alimentation**

- Respecter les caractéristiques spécifiées dans la fiche technique (tension d'alimentation, fréquence, tolérance des valeurs, stabilité, variations ...).
- Il est préférable que l'alimentation provienne d'un dispositif à sectionneur équipés de fusibles pour les éléments d'instrumentation, et que la ligne d'alimentation soit la plus direct possible à partir du sectionneur. Eviter l'utilisation de cette alimentation pour la commande de relais, de contacteurs, d'éléctrovannes etc ...
- Si le circuit d'alimentation est fortement parasité par la commutation de groupes statiques à thyristors, de moteur, de variateur de vitesse, ... il serait nécessaire de monter un transformateur d'isolement prévu spécifiquement pour l'instrumentation en reliant l'écran à la terre.
- Il est également important que l'installation possède une bonne prise de terre, et préférable que la tension par rapport au neutre n'excède pas 1V, et que la résistance soit intérieure à 6 ohms.
- Si l'installation est située à proximité de générateurs haute fréquence ou d'installations de soudage à l'arc, il est préférable de monter des filtres secteur adéquats.

## **2.3) Entrées / Sorties**

- Dans un environnement sévère, il est conseillé d'utiliser des câbles blindés et torsadés dont la tresse de masse sera reliée à la terre en un seul point.
- Il est conseillé de séparer les lignes d'entrées / sorties des lignes d'alimentation afin d'éviter les phénomènes de couplage.
- Il est également conseillé de limiter autant que possible les longueurs de câbles de données.

## <span id="page-9-0"></span>**Câblages**

# LOREME

## **LIAISON TERMINAL - APPAREIL**

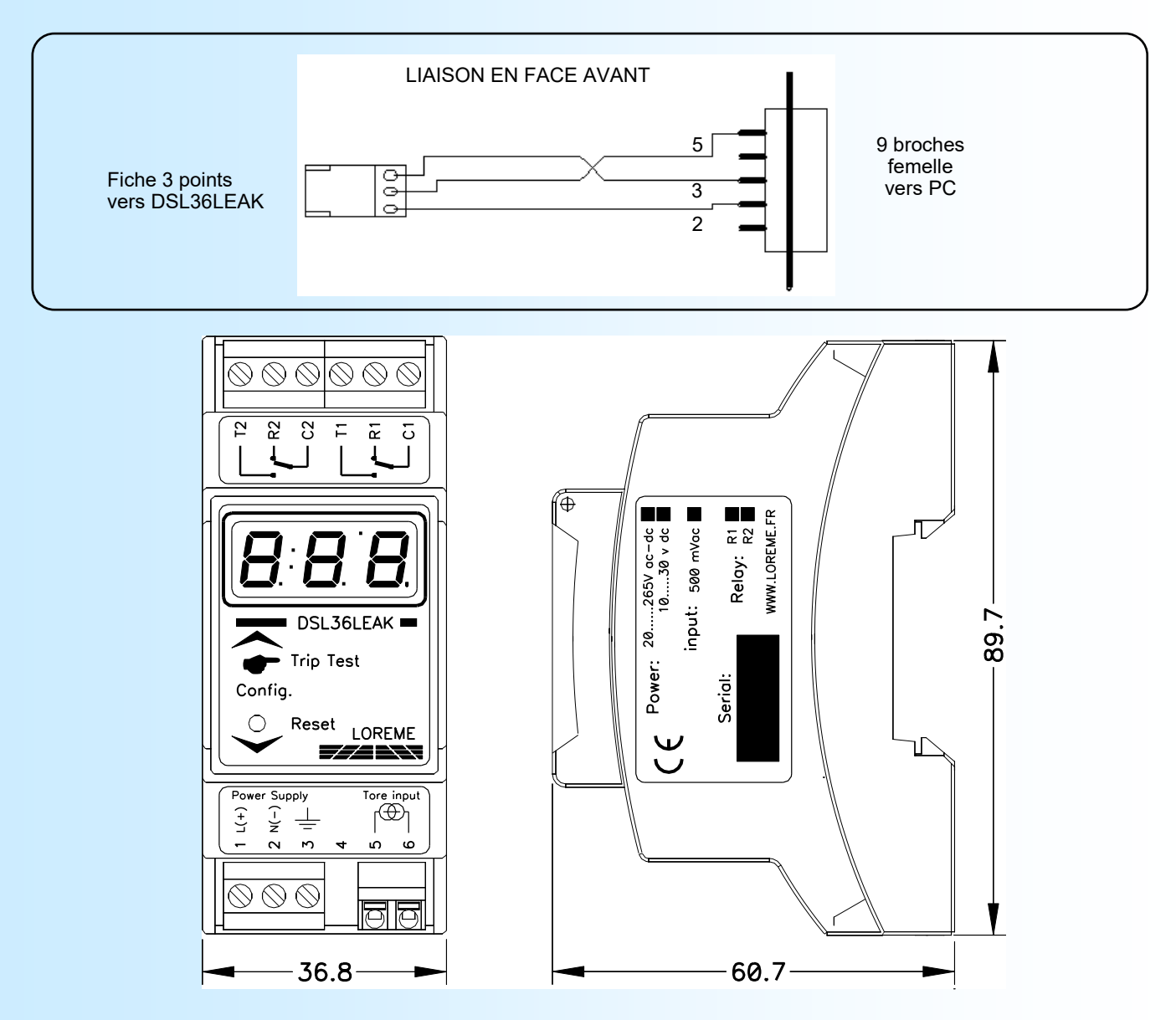

Alimentation: bornes 1 (L) et 2 (N). Entrée pour tore homopolaire: bornes 5 et 6 (Tore input).

Sortie relais 1: borne T1 (travail), borne R1 (repos), borne C1 (commun).<br>Sortie relais 2: borne T2 (travail), borne R2 (repos), borne C2 (commun). borne T2 (travail), borne R2 (repos), borne C2 (commun).